# Washington Apple Pi JOUINAL

March – April 2010 Volume 32, No. 2

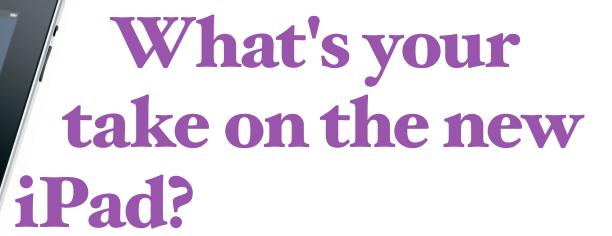

See the iPad Survey inside!

President Jay Castillo

president@wap.org

**Treasurer** (Vacant)

treasurer@wap.org

Secretary Gordon Nord

secretary@wap.org

**Directors** Len Adler

leonard.adler@wap.org

Richard Allen

richard.allen@wap.org

Jonathan Bernstein

jon.bernstein@wap.org

Thomas Carlson

t.carlson@wap.org

Neil Ferguson

neil.ferguson@wap.org

Ken Goldman

kenneth.goldman@wap.org

Bob Jarecke

robert.jarecke@wap.org

Larry Kerschberg

I.kerschberg@wap.org

Brent Malcolm

brent.malcolm@wap.org

Richard Orlin

richard.orlin@wap.org

Charles Reintzel

c.reintzel@wap.org

Mike Schnieble

mike.schnieble@wap.org

John White

john.white@wap.org

Managing Editor Bob Jarecke

editor@wap.org

**Editor** Lawrence I. Charters

maceditor@wap.org

Senior Copy Editor Patsy Chick

patsychick@verizon.net

Copy Editors Diana King

diana.king@wap.org

Jav Castillo

joseph.castillo@wap.org

**Design & Production** Campbell David

campbell.david@wap.org

Photo Editor Richard Sanderson

richard@sandersoncomputer.com

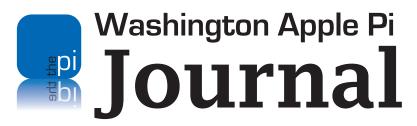

March – April 2010 Volume 32, No. 2

#### **Deadlines**

#### Writers' submissions:

May-June 2010 — March 30, 2010 July-August 2010 — May 30, 2010

#### **Copyright Notice**

© COPYRIGHT 2010, by Washington Apple Pi, Ltd.

Anyone wishing to reprint material from this publication must first obtain permission. Such requests may be sent by email to *maceditor@wap.org* or by postal mail to the Pi office care of *Washington Apple Pi Journal* Editor. When reprinting any portion of the contents herein, proper author, title, and publication credits must be given. A copy of the article as printed must be sent to Washington Apple Pi, 12022 Parklawn Drive, Rockville, MD 20852.

#### **Contacting Washington Apple Pi**

Washington Apple Pi, Ltd. 12022 Parklawn Drive Rockville, MD 20852

Business Office: 301/984-0300 [message]

Web address: <a href="http://www.wap.org">http://www.wap.org</a>
Email address: <a href="mailto:office@wap.org">office@wap.org</a>

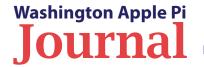

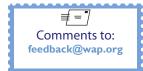

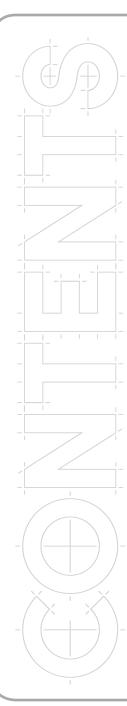

| 4          |
|------------|
|            |
|            |
| 5          |
|            |
| 6          |
|            |
| 9          |
| H          |
| ist<br>I 3 |
|            |

| An On-Line Poll17              |
|--------------------------------|
| I Now Own December             |
| © 2010 Lawrence I. Charters18  |
| Wickeder Fast                  |
| © 2010 Derrick Garbell19       |
| Tips & Tricks                  |
| By Jonathan Bernstein20        |
| Help Wanted - Inquire Within24 |
| Comic Pi                       |
| Washington Apple Pi Meetings27 |

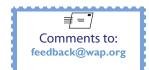

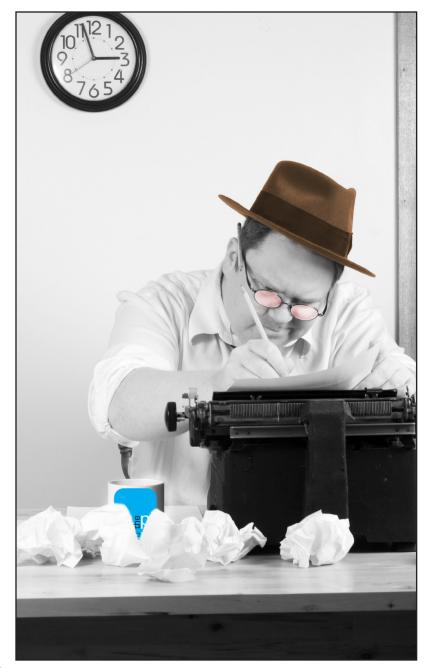

#### **Editor's Column**

By Bob Jarecke

his issue of the *Journal* deals, among other things, with the new kid on the block, the iPad. While we couldn't provide any earth-shattering insider information or a review of the recently announced iPad (the device is weeks from shipping as this *Journal* is being prepared), we are able to offer some unique Pi perspectives on this latest Apple handheld device. Of course, there is much more in this copy of the *Journal*, and there is a new development. Please, read on.

In the last issue of the *Journal*, I wrote in this column about the need for content. I pointed out that our bi-monthly periodical is a homegrown publication, relying exclusively on member submissions, and pleaded for wider participation. So where are we now, two months hence?

In this *Journal*, we have a number of articles from members, including some who responded to the call, and we thank each one for their contributions. However, in the end, my plea did not generate any real groundswell of content. So, we continue on with Plan B: use outside content. Blasphemy, you say? Please hear me out.

The rationale for introducing outside content into our *Journal* is threefold. First, the need for substantive content rules. No content, no *Journal*. If you can't create it, you need to find it elsewhere. Second, there is a great

deal of good content out there that is easy to find. Third, members who wish they could contribute can do so by pointing the editors to outside articles that they think the membership will enjoy. Some folks may not be able to write, but can recognize good writing; here's their chance to prove it!

Finally, I would like to say a special thanks to those who have taken a moment to submit feedback about past issues of the *Journal*. Virtually all of the comments have been positive, and we editors are delighted and appreciative of the kind pats on the back. It makes the effort worth it. So, keep them cards and letters coming! Just click on the feedback link that is at the bottom of every *Journal* page and pass along whatever is on your mind. Thanks.

Enough already. Enjoy your Journal!

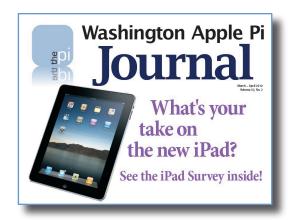

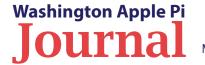

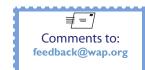

# From the President: We're Counting on You!

By Jay Castillo

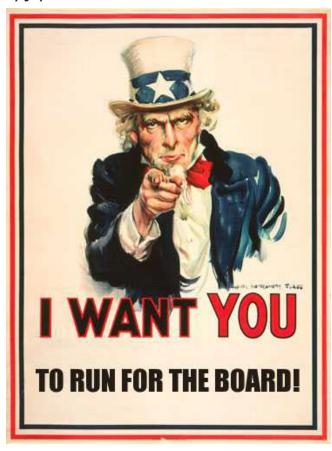

hen the Pi Management Committee was engaged in its strategic planning exercise, we discussed the Pi's strengths and weaknesses. An interesting item that appeared as both a strength and a weakness was the Pi's dependence on volunteers to perform almost all its functions. It is a strength in that we have dedicated individuals who contribute time and energy to do challenging and rewarding work. These are generous people, whom we value highly. But they are too few in number and can suffer burnout, and in some instances the unavailability of a volunteer can stifle a vital activity. These are the weaknesses of a volunteer organization.

But we have some good news to report. Two capable members have volunteered to plan and conduct this year's Pi Photo Contest. They are just starting their effort. Once they have determined the contest topics, rules, and schedules, we will let you know. We expect that we will have an exciting contest, and we invite as many members as possible to participate. We also have a new volunteer to be our Social Media Manager. He will use Twitter, Facebook, and other social media to inform our membership of Pi news, events, and sources of more detailed information. This is another outcome of our strategic planning goals to communicate better with our membership, and to incorporate modern Internet technologies and tools into our activities. Two other members have volunteered to help with the *Journal*, one with graphic design and one with editing.

Now, the less good news: we must fill several important Pi operating offices and posts, and time is growing short. We have immediate need of a Treasurer. Developing and tracking our budget, managing our taxes, and reporting to the Board of Directors are the basic responsibilities. The most important qualifications are an interest in the task and a willingness to learn. We will provide support and software. We still need a backup for our bookkeeper. Software is available!

Last, but still very important, we must fill five vacancies on the Pi Board of Directors. The nomination period has begun so please forward names to office@wap.org. Nominations close at the end of March. The responsibilities are not onerous. The time required is not demanding. Most necessary is an interest in ensuring that the Pi management makes decisions that are sound business practices and benefit our membership.

Volunteerism in the Pi is a continuing and critical element in our success. Without it, we will have none. Please step forward.

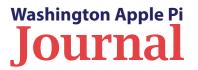

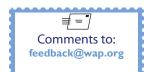

# Fingerprints: Why you care about the iPad

© 2010 Lawrence I. Charters

ithin a day of Apple's announcement of the iPad, there were dozens of news stories on why it would fail. The January 27, 2010 announcement was preceded by years of speculation, some of it dating back to the day Apple killed the Newton in 1998. In fact, the speculation had reached such a frenzied pitch that Apple was fated to disappoint millions when it showed off the iPad for the first time. Apple had promised nothing – and it wasn't enough.

Now, keep in mind that, at this point, nobody had an iPad, except those within Apple working on the project. No consumers had purchased one; no reviewers had one to review. All the criticism was based on what Apple demonstrated during the January 27 announcement, and on what could be gleaned from Apple's Web site,

#### http://www.apple.com/ipad/

In many cases it was obvious that the critics had neither seen the announcement nor read the Web site.

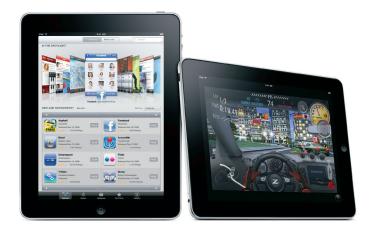

#### The criticisms:

- The iPad is too big for a shirt or jacket pocket;
- The iPad is too fragile;
- The iPad doesn't have a camera;
- The iPad doesn't support external speakers;
- The iPad doesn't have MIDI/FireWire/USB/a CD or DVD/an SD slot/Ethernet;
- The iPad doesn't support HD video;
- The iPad doesn't support Sprint/Verizon/Quest;
- The iPad won't work in the enterprise because it can't be centrally managed as part of a Windows domain/doesn't support Outlook/doesn't run Microsoft Office/won't work with our firewall/doesn't fit in with our security model;
- The iPad is too big to type on with your thumbs/the iPad doesn't support a stylus;
- The iPad is just a big iPhone/iPod touch;
- The iPad is nothing new.

#### Why the criticisms are silly:

The iPad doesn't need to fit in a shirt or jacket pocket; the iPhone and iPod touch do this quite nicely. It is hard to say if it is too fragile, since nobody has had one to torment yet. Since digital cameras and video cameras and phone cameras are ubiquitous, does the iPad need a camera of its own? And if it did have a camera, what kind of photo could you take with a book-sized slab of aluminum and glass?

As for supporting external speakers, it does come with a built-in speaker and a stereo headphone jack. If you really wanted to hook it up to external speakers you could, although that does present a somewhat awkward picture. You would definitely draw stares sitting on the Metro listening to Lady GaGa with your portable external speakers. Wouldn't headphones or earbuds make more sense?

Regarding the lack of USB and FireWire and Ethernet ports, and the lack of an SD slot or CD or DVD drive, do keep in mind that an iPad has "system requirements." Apple says that, to use an iPad, you need a Mac running Mac OS 10.5.8 or better, and *iTunes* 9.0 or better, or a Windows XP, Vista, or Windows 7 computer, also with *iTunes* 9.0. In either case, you also need an iTunes Store account.

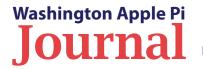

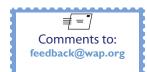

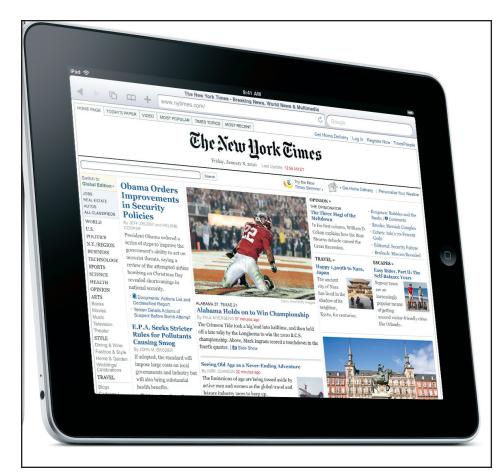

In other words, an iPad has whatever ports – Ethernet, USB, FireWire – your computer has, and it has access to any memory slots, CD or DVD drives, or other peripherals, too; It doesn't need to haul all that baggage around. Steve Jobs spent a decade turning your Mac into a "digital hub." He was successful,

so why recreate it? The iPad weighs all of a pound and a half, and is designed to be portable. Leave all the heavy stuff at home on your desk.

One of the most bizarre criticisms is that the iPad won't do HD video because it doesn't have a 16:9 aspect ratio. Instead, it has the same aspect ratio as a printed page, and the surface area is the same size as a hardcover or trade paperback book. But just because the screen doesn't have a 16:9 aspect ratio doesn't mean it can't display a 16:9 movie; Apple did so, during the introduction.

Also bizarre is the criticism that 3G versions do not support Verizon, Quest, Sprint, or some other telecommunications vendor. Since the 3G versions are not bundled with any kind of communications plan, you are free to use it with any phone company that wants your business. At the introduction, Apple mentioned that AT&T had pay-as-you-go monthly plans for the iPad, but there are no barriers to any other telecommunications company offering something similar.

A related issue has to do with allowing corporate control over the iPad by making it part of a Windows domain. The claim is: this can't be done. And it may well be true. Much like the Apple II in 1977, the iPad makes no pretense of being a corporate citizen. If the Apple II gave computing power to those outside the mainframe Ivory Tower, the iPad gives portable computing and telecommunications power to those who are spurned by the Network Thought Police. You can sit at your work desk and, using 3G telecommunications, add things to

or remove things from your iPad according to your wants and needs, not according to what is on the Approved list. The Apple II tunneled under the corporate walls of the 1970s; the iPad parachutes over the new corporate walls of the 21st century.

#### **Fingerprints**

One of the more amazing criticisms is that the iPad is too large to type on with your thumbs. Admittedly, having an opposable thumb puts humans high up on the evolutionary ladder, except in Kansas. But the thumb was never the most expressive digit in typing; in traditional touch-typing, the thumbs are relegated to pressing the space bar. Would anybody but a Blackberry addict think that "too large for thumb typing" was a problem?

Those wishing for a stylus are similarly delusional. When Adobe Illustrator was introduced in 1986, it outraged artists, who complained that there was no way they could draw with a mouse or stylus. Now, in 2010, there are artists who complain they can't draw without a mouse or stylus, though most artists throughout history have used just their fingers.

Fingers, in fact, are the key to the iPad, just as they were to the iPhone and

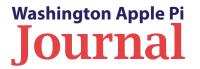

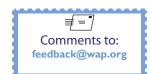

the iPod touch. If you look at the screen of almost anyone's computer, you will see fingerprints. It is perfectly natural to reach out and point at something you like, or don't like, or wish to change, or wish to keep. Fingerprints are the key to the spectacular success of the iPhone and iPod touch; there is no keyboard permanently taking up space, no scroll wheel or knob to figure out, just a sheet of glass. Tap here, stroke there. If the context changes, the screen changes, too: tap there, stroke here.

This is not a new revelation, by the way. Washington Apple Pi published an article with the same argument back in 2007:

http://www.wap.org/journal/fingerprints/

#### Why you care about the iPad

The charge that the iPad is nothing but a big iPhone or iPod touch, and offers nothing new, is to some degree true. And deliberate. As noted at the iPad's introduction, the iPhone and iPod touch proved that tens of millions of people have no trouble at all operating these devices. Washington Apple Pi, for example, gets almost no requests for help with them.

Yet no matter how successful the iPhone and iPod touch have been, they have definite limitations. You can use them as portable video players, but the small size of the screens limits the experience. Several book reader apps exist for the devices, yet at any given time you see only a fraction of what you'd see on a standard book page.

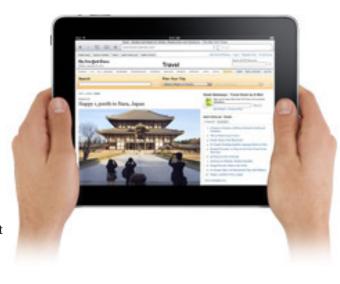

But with an iPad, you have a book-sized screen that can be:

- A document repository and electronic three-ring binder, allowing you to carry your filing cabinet with you, along with all your current project papers and plans, and a bookcase full of books, too. Unlike a three-ring binder, the iPad can even go out and fetch additional information into your meeting;
- A far richer tool for viewing video on a plane, or a bus, or a subway, or in a lawn swing. Video on a scale that can be shared, too;
- A far more versatile tool for showing presentations. If you've ever shown a presentation on a laptop, you know the problem: half the laptop is a keyboard,

yet you can't remember the keys to move one slide forward or backward. On an iPad, just flick the slides back and forth with your fingers;

- A much better whiteboard than a whiteboard. Not only can you sketch out a quick diagram with just your finger, but you can also send the diagram to others, or store the diagram as part of a larger project record. No napkins, or paper, required;
- A better book reader than Amazon's Kindle or Barnes & Noble's Nook. Yes, you can read text at a comfortable size in black and white. But now you can see the color illustrations, too. And the illustrations can include video.
- Apple's introduction suggests that the iPad will be the richest, most flexible mobile email client around, and the richest, most flexible Web client, too. Apple's demonstration of *iWork* for the iPad suggests a complete rethinking of how a word processor works. This is only fair, as the word processor was a rethinking of how a typewriter works, and a typewriter was a mechanical rethinking of how you write: with your fingers.

My spouse made me promise to buy her an iPad even before Apple admitted to making it. After reading all the technical details and giving it some thought, I've found no reason to even consider backing out of that promise.

While we wait for the iPad to go on sale, look at your monitor. See any fingerprints?

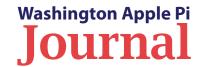

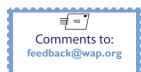

#### **Twelve Full Monitors**

#### By David L. Harris

[Editor's note: This article is about the Apple application named Spaces, which allows you to create multiple displays on your screen. Those multiple displays are also known as Spaces. When the text refers to the application, the word "Spaces" is italicized. If the reference is to the display(s) that the application allows you to create, then the word "Space(s)" is not italicized. We hope this explanation will help avoid confusion as you read the article.]

When I was in grade school there was a radio jingle:

Pepsi-Cola hits the spot 12 full ounces, that's a lot twice as much for a nickel, too Pepsi-Cola is the drink for you!

ow you can have 12 full monitors (actually up to 16) on your Macintosh. Mac OS X Leopard and Snow Leopard have a feature that Apple calls "Spaces," that allows you to display up to 16 virtual screens on your monitor. What is the basic idea of Spaces? It allows you to assign applications to various windows, so you can open a window and look only at the application or applications you are interested in working in at the moment, without being distracted by other applications, or by your email, or whatever. You can easily switch between all the pseudo screen displays, with the contents of any one of them interacting with the others. It is a clever way of reducing clutter on your desktop and organizing your Mac.

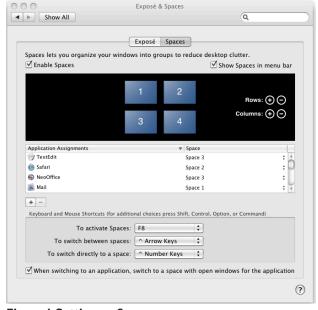

Figure I Setting up Spaces

Here is how you set up *Spaces* in Snow Leopard. (There may be some differences when using Leopard, but both work essentially the same way.)

Open System Preferences and click on "Exposé & Spaces" in the top row (the Personal preferences). Click the Spaces tab. You will need to check "Enable Spaces" (See Figure 1). Check "Show Spaces in menu bar" to have a convenient way to access *Spaces* from the menu bar (Figure 2).

Spaces will start with four separate screens, but you can add or subtract rows and columns of them. For each Space, you can assign applications by using the plus and minus signs. The small up-down arrows at the right of each added application name allow you to change the Space assigned to an application.

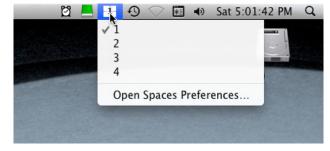

Figure 2 Spaces menulet in Finder menu bar

You can have some applications showing in all Spaces. I may run with *Finder*, for instance, in all of them. With the same application open in several different Spaces, you might have different documents open in each one. Switching between Spaces can be accomplished in a number of ways, with the keyboard commands adjustable to a different combination of keystrokes, if you so choose. Do note that certain keyboard commands may differ based on which model of keyboard you have.

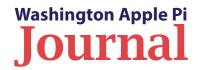

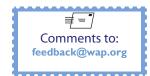

Once you have assigned applications to *Spaces*, whenever you launch one of those applications, it will start up in the Space to which you assigned it. If an application is not assigned to a specific Space, it will open in the Space you are currently using. When you are working in one application and switch to another, say by clicking on that application's icon in the Dock, your monitor's screen will switch rapidly to the Space designated for that application. The application window(s) in the previous screen view will vanish (unless you have that application also set to run in your new Space). On my new Intel Mac mini, this transition happens quite rapidly. A small graphic of your monitor or Spaces array will appear briefly, indicating the new monitor Space.

Several applications can be installed in the same Space. However, I have found that doing this can cause confusion. It might be better to create more Spaces and have only one or two applications in each. If having a large number of Spaces isn't your cup of tea, application windows may still be minimized in the usual way to remove them from view.

Although usually one Space fills your monitor screen at any time, by pressing a predetermined function key (I chose to use the F8 key), you can show all your Spaces at one time (see Figure 3). This is helpful if you lose track of where things might be. When all the *Spaces* windows are in view, clicking on one is another way to switch to it full-screen.

With two different applications in two different Spaces, is the ability to move an item from one application to the other affected? Is it possible? The short answer is yes, but it does require an extra step.

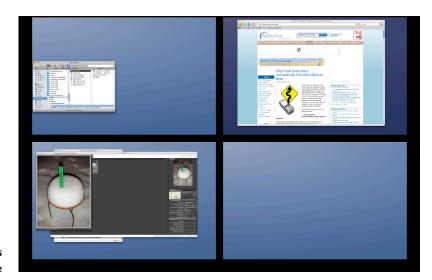

Figure 3 Four Spaces shown at once

While there are a couple of ways to move files, documents, text, images, etc. between two Spaces, one of the most interesting was one I discovered by accident. Here's what happened. I started by creating an open email message in one Space, and then selected an image in Photoshop Elements in another Space. I began to drag the image, hit the F8 key (remember, this is the function key I had designated to display all four of my Spaces on the screen together), and continued to drag the image into the Space where the open email message resided. Because the process was a bit awkward, I hesitated while dragging the image over the Space that contained the open email message. I quickly discovered that that Space suddenly opened up to full screen so I finished by dropping the image into the open email message. I tried this a second time to verify that this method worked. It did. Amazing!

There are a few tutorials on *Spaces* available that offer hints on many aspects of the program. One of these is on Apple's Web site and is titled, "Mac 101: Using *Spaces* to organize your windows and applications." You can find it at the Web address below.

#### http://support.apple.com/kb/HT1624

Others tutorials are on YouTube. I recommend using a search engine, such as Google, and searching for the topic: Macintosh *Spaces*.

David Pogue's *Mac OS X Snow Leopard*, the Missing Manual\* has several pages on the subject, with screen shots to help explain things.

I am still experimenting with *Spaces* to find what is comfortable for me. You might take a look and see if it helps you organize the way you interact with your Mac.

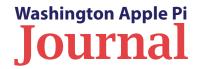

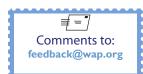

# What I Learned from Having My Laptop Stolen

#### © 2009 David Blatner

[The below article is reprinted from an article on the TidBITS Web site, with permission from TidBITS Publishing Inc <a href="http://db.tidbits.com/">http://db.tidbits.com/</a>. The permanent URL for the article is:

<a href="http://db.tidbits.com/article/10165">.]

omeday, somewhere, somehow your computer will be gone. It will be stolen, or the hard drive will self-destruct, or it will be hit by a meteor. While the latter would at least provide you with an excellent story, assuming you weren't using it at the time, having your laptop stolen, as mine was recently, just plain sucks. However, I did manage to learn a few things in the wake of disaster, and wanted to take the opportunity to share them with you here.

Three things are lost with a computer's theft: hardware, data, and privacy. I'll let others deal with the emotional aspects of loss, and instead focus on the practical ones.

#### **Hardware**

The loss of the hardware is, in many ways, the least of your problems. Sure, it's money out the door, but as my mom once told me, you can always make more money. That said, I do encourage you to make

sure your computer is insured. Many homeowner insurance policies do not cover computers that are used primarily for work, or those that are stolen offsite (like from a car). Be sure to check your policies carefully. *Safeware*<sup>1</sup> offers independent computer insurance, if necessary.

I would also recommend installing tracking software on your computer. Of the various options on the market, I picked *MacTrak*<sup>2</sup> by *GadgetTrak* for my replacement computer based on several factors: I liked the company's owner, whom I met at his Macworld booth; I don't like the idea of a third-party company being the mediator between me and the tracking data (as other companies do); and I like the relatively simple and straightforward approach the software takes.

If my new laptop is stolen, I log into the *GadgetTrak* Web site and report it missing. The next time my computer pings their server, it sees the status and starts occasionally taking pictures (with the built-in iSight camera) and reporting its location (based on whatever Wi-Fi address the thief is using). Those photos and data go directly to me, and it's up to me to give that information to law enforcement.

There are a number of other products and companies that can track your Mac including *LoJack*<sup>3</sup> and *Undercover* <sup>4</sup>. While both programs have some interesting features (*Undercover* in particular does some things I'd like to see incorporated into a future version of *MacTrak*, such as taking screenshots as the thief works and simulating a hardware failure to force the thief into bringing the machine in for repair), evaluating them should be saved for another article.

#### Data

So tracking helps protect against the loss of hardware, but what about the loss of data? This was my biggest concern at first, considering I kept everything on my laptop and was not that conscientious about backing it up. Lucky for me I had two things in my favor. First, I had been using *SuperDuper*<sup>5</sup> about once a month to back up the whole laptop to an external hard drive. It's easy, cheap, and painless to back up a complete copy of a computer, or make incremental backups regularly.

Second, I had installed a copy of *CrashPlan*<sup>6</sup> a year or so earlier. *CrashPlan* is one of several programs on the market that sits in the background and backs up your hard drive to either an external drive, another computer (on your local network or one connected to the internet) that has the software, or to a central location (see "*CrashPlan*: Backups Revisited<sup>7</sup>," 2007-02-26). I chose to store my data at *CrashPlan*'s bank vault in Minneapolis for about \$5 per month.

About two hours before my laptop was stolen, I had stopped in at Glenn Fleishman's and Jeff Carlson's office to say hello and check my email. While there, *CrashPlan* quietly backed up a few more files without me even knowing it. Thanks to those few minutes of being online, I was later able to recover about 95 percent of my data. The only significant data I lost was the previous month's worth of photos in iPhoto (which I had for some reason instructed *CrashPlan* to ignore).

Some of you may be asking, "But what about *Time Machine*?" Well, to be honest, it didn't work for me at first, and after 5 minutes of troubleshooting I got

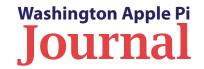

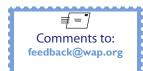

tired of it and gave up. For those still curious as to how *CrashPlan* sizes up to *Time Machine*, you can find a comparison of the two options<sup>8</sup> on *CrashPlan's* Web site.

#### **Privacy**

My next overwhelming sense of loss (and that which stays with me to this day) was the loss of privacy. I did use a program called *KeePass*<sup>9</sup> to protect my passwords and some other private information (I now use *1Password*<sup>10</sup>, which offers far more features, such as autofill in login screens). But what about my *Quicken* files? Or photos of my family? Contracts and other business documents? Suddenly all of that was in someone else's hands.

After about 5 days, I logged into the *CrashPlan* Central server and saw that all the files it was backing up had been deleted from my laptop. Or at least, it simply couldn't find them anymore. That was a small relief, but ultimately I don't really know what happened to the data, which leaves me with a bad taste in my mouth.

So here's how I'm doing it differently on my new laptop. First, in the Security pane of System Preferences, I turned on the checkboxes labeled "Require password to wake this computer from sleep or screen saver" and "Disable automatic login."

Next, I created a new Guest Account in System Preferences. In the guest account, I set up Parental Controls so a user can't really do much beyond log in, use iLife, surf the Web, and so on. More importantly, behind the scenes, I have granted *MacTrak* permission

to run quietly. The idea is that a thief, not being able to log into my account, will find that they can log into the Guest account, which will enable me to capture their whereabouts. It may be a long shot, but it's better than nothing.

On top of that, I have used *Firmware Password Utility* to lock my firmware, stopping anyone from reformatting the hard drive, launching from an external disk, or even starting the laptop up as an external FireWire drive. (For more information, see Apple's support article about setting up a firmware password<sup>11</sup>.) I'm sure that the firmware password is surmountable, but hopefully any future thief won't know how.

#### **Going Further**

I've implemented two other security options on my new computer. First, before leaving for a recent overseas trip, I dug out an old Kensington cable lock<sup>12</sup> that I bought about a decade ago but never got around to using. Being able to lock my laptop to a table gives me a little extra peace of mind.

Second, here at home, I also have two fireproof media safes for backup DVDs and CDs. Note that I said "media safes" - regular safes may be fireproof for paper, but electronic media will melt in them. I had to get two because the space inside is tiny (the majority of the safe is concrete or some other heavy and thick material).

There are still plenty of other security options I could choose to utilize. For example, I know Mac OS X has FileVault, but the fact that it encrypts my entire home folder (including gigabytes of photos and videos) puts

me off. Yes, I could move photos and videos out of my home folder, but I'm still not wild about FileVault.

Ultimately, I feel that the measures I've taken are relatively inexpensive, easy to implement, and leave me with a comfortable sense of security. Sure, the NSA could crack it, and yes, a meteor could still do some serious damage, but if some jerk steals my computer again I won't hyperventilate or panic. It'll be okay.

[David Blatner is considered the world's most-recognized authority on Adobe InDesign and the co-host of the site InDesign Secrets<sup>13</sup>.]

#### **Footnotes**

- I. http://www.safeware.com/
- 2. http://www.gadgettrak.com/products/mac/
- 3. http://www.lojackforlaptops.com/
- 4. http://www.orbicule.com/undercover/
- 5. http://www.shirt-pocket.com/SuperDuper/
- 6. http://www.crashplan.com/
- 7. http://db.tidbits.com/article/8882
- 8. http://www.crashplan.com/consumer/features-timemachine.html
- 9. http://keepass.info/
- 10. http://agilewebsolutions.com/products/1Password
- 11. http://support.apple.com/kb/HT1352
- 12. http://us.kensington.com/html/1434.html
- 13. http://indesignsecrets.com/

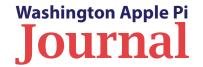

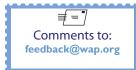

### Rob Pegoraro, Washington Post technology columnist

By Lawrence I. Charters

Just before the Washington-Baltimore area became a frozen, snowy wasteland, the Pi held a General Meeting at George Mason University, on January 23, 2010. Our featured guest was *The Washington Post* technology columnist, Rob Pegoraro. Rob started with the *Post* in 1993, and looked like a teenager. Not quite two decades later, he still looks like a teenager.

Rob Pegoraro is officially a technology reviewer and reporter for *The Washington Post*. He is well-equipped for the role, as he doesn't have a degree in journalism (he studied international relations) and he met his spouse via email. He is the very model of modern technology journalism. A shortcut to his work at the *Post* can be found here:

#### http://www.washingtonpost.com/robpegoraro/

Rob's talk to Washington Apple Pi was a mixture of extemporaneous observations about his job and, later, responses to questions from the audience. As the meeting was just a few days before Apple's mysterious January 27th announcement, speculation about what we now know as the iPad was rife, but nobody really knew anything.

And that was Rob's opening: Apple is a very strange company. "Apple keeps secrets." Most computer companies saturate the media with rumors and previews and early announcements, sometimes years

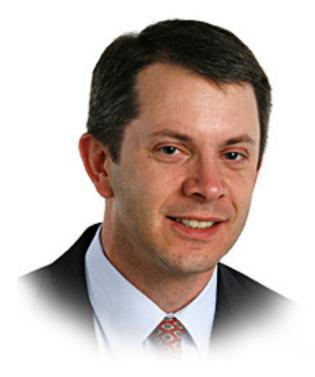

in advance, but not Apple. "With an Apple keynote, they tell you when it starts." Rob got his invitation nine days before the January 27th presentation, but it gave no indication of subject, and Rob admitted he had "no idea what Apple will talk about."

Not only does Apple keep secrets, but even "getting to talk to someone at Apple is very difficult." Rob mentioned how most companies all but beg for attention well in advance of a new product, dropping hints, sending packets of information, trying to build enthusiasm and anticipation. In contrast, Apple says: nothing.

"This is why I respect the company [Apple]." Without any press releases, advance previews, carefully crafted leaks -- with no information at all -- Apple managed to completely dominate the technology press for months prior to the January 27th announcement. Apple doesn't hype its products because it doesn't have to; everybody else hypes the products for it, even before those products exist.

Pegoraro confessed that "I am usually not among the first group of people that reviews an Apple product." Apple is stingy with information, even after an introduction. Accordingly, he doesn't usually try to rush something into print; rather, he spends some time with a product first. "I try to get into details that people may not have immediately seen... Sometimes you can only discover things after they've been out there and been in use by the public."

It is also an error to simply review something by comparing it to existing products. "To review the iPhone as if it was a thinner version of a Palm Treo would have been a mistake." Nor does a new product or feature have to work the way people expect. Just because it doesn't work the way people expect it to work doesn't make it bad. Rob mentioned Apple's *Expose* as a prime example of ignoring what people said they wanted and delivering what they needed instead.

Pegoraro admitted that he loved covering Macworld Expo. It is large but manageable, held in a wonderful, walkable city (San Francisco) at a convenient time. Compare this to the Consumer Electronics Show (CES) in Las Vegas. Las Vegas is not a very agreeable city, CES is scattered all over several massive halls, and the keynotes are scheduled at the end of the day.

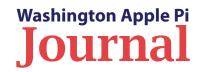

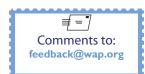

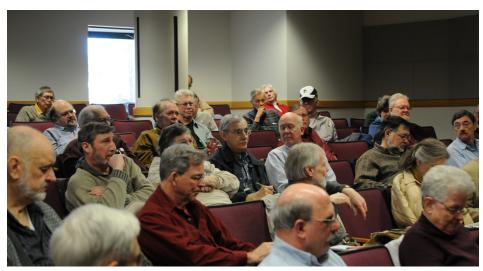

The good sized crowd hung on Rob's every word.

Rob compared how Apple does a keynote and how Microsoft does an introduction. Microsoft has a huge stage, colored backdrops, lots of video, lots of very loud music, lots of props, and lots of guests. If there is a demo, it is buried in glitz, and what is important may not be obvious.

Apple, in comparison, has music before, but not during, the keynote. The stage is black, the black background curtains are unadorned, there are very few guests, and the presentation is very tightly focused, with no distractions. The demonstration – of hardware, or software, or services – is the center of attention. Everything is calm and measured, and the important points are obvious.

Responding to questions, Pegoraro said his title is "Consumer Technology Columnist." His reviews look at technology from the perspective of the home user. By that, he means he looks at the technology from the point of view of things you spend your own money buying. He isn't as interested in technology for working from home, especially not on things that require enterprise IT support. "Do I want to spend my time figuring out Exchange? No, I hate that sort of stuff. Some of the most stupid software I've seen is for the enterprise."

Rob also is warv of "lock-in" issues. Outlook, for example, is tied to Exchange Server, and entombs your data in a .pst file that nothing except *Outlook* understands. Digital Rights Management (DRM) poses another "lock-in" issue, as it is not "digital rights" for the consumer but digital limitations on the consumer. Rob buys his music through *iTunes* (which is no longer bound by DRM), but doesn't see buying movies in that manner anytime soon, because they are governed by DRM.

DRM also plays a role in electronic book readers such as the Kindle and Nook. The Kindle ties you to the Amazon Kindle store: Barnes & Noble's Nook is a slightly more open format, but still is designed to talk to Barnes & Noble's servers.

Speaking a week before the iPad was introduced. Pegoraro mused that it would be "interesting to see" what kind of DRM Apple's forthcoming "something" might require. Would it be something loose enough that it didn't feel like handcuffs? When you buy something off the iTunes Store, for example, you don't *have* to play it on a Mac or iPod; you can play it on Windows and a Zune. Why should a consumer be stuck with playing a song or movie only on a certain set of hardware deemed acceptable by the electronic store's owner?

Asked what he thinks about *Ouicken*. Pegoraro confessed that he's purchased a few copies of *Ouicken*, but doesn't use it any more. Even when a new Mac version of *Ouicken* came out at the same time as a Windows version, there was rarely much feature parity. He now uses a Web site, www.mint.com, for his bookkeeping. The site, he noted, has been purchased by Intuit.

Rob did point out that Intuit has become a much more Mac-centric shop in the last few years. Roughly half the employees have Macs on their desks. Also promising: the guy who ran www.mint.com was hired by Intuit and put in charge of Intuit's consumer products.

Noting that Rob seems to have a small inventory of hardware and software on hand for comparative reviews, he was asked whether he worked from the Post or from home. He told us that the Post recently did a newsroom renovation, and needed room for construction, so it offered reporters the chance to work from home. This was good and bad: good because he boxed up the clutter from work and took it home: bad because he didn't have much room at home either, so now he has boxes of clutter. He usually has three laptops available for reviews, and two phones.

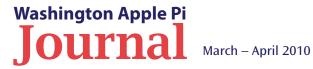

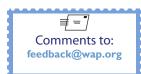

Having older hardware is often useful. For example, it allows him to put Windows 7 on an older laptop. For the average user, knowing how Windows 7 acts on existing hardware is more important than knowing how it works on a brand-new machine recommended by Microsoft.

Pegoraro has developed a reputation as "the tech columnist who doesn't pay for TV." Because he hates constantly rising cable and satellite TV bills, he decided to try out over-the-air HDTV when the TV stations went digital. He uses a \$12 set of rabbit ears he got from his local Radio Shack. He admits to giving up a lot of sports viewing: "you have to take what you can" with over-the-air. Hulu (www.hulu.com) has "become our DVR." He thought dropping cable would mean spending more money on renting or buying TV on DVD: so far, that hasn't been the case. "It's nice to not watch \$70 fly out of my account every month."

Pegoraro was asked how much time he has for a review. Do vendors loan you equipment for long enough to get a good feel for it? "There are some reviews you can polish off pretty quickly," he said. "For example, a new version of Safari." He is already familiar with Web browsers and Safari, so doesn't have to spend a lot of time figuring out how it works. For something entirely new, though, "like this new [rumored Apple] tablet," he needs to do more. Some things might work like a Kindle or Nook, but other things might not. The technologies that are genuinely new take more time to review.

And there are more options for reviews today. Instead of a detailed, full-blown review that takes time, Rob can post a blog entry as kind of a "work in progress." Then he can do the review, and even follow up with a "second thoughts" blog entry if appropriate.

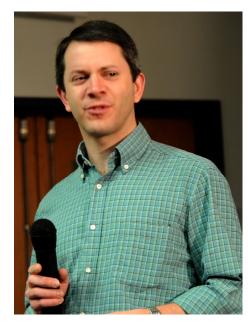

Guest speaker, Rob Pegoraro, listens intently to a question being posed.

Rob was asked about the *New York Times* announcement that it will start to charge for use of its Web site. He pointed out that it isn't that simple: visitors will still get free access up to a point. The *Times* will be using a quota system: after you reach that quota, additional access will require a subscription. The *Times* will also not charge for incoming links, so if you see a link on Facebook or the *Post*, the *Times* will still allow you to see the story. Rob does not link to The Wall Street Journal stories that require a paid subscription. although if it is available for free, he'll link to it.

Pegoraro was quite passionate about the question of Google and its battle against China. "Corporate blog posts are generally pretty dry stuff." But Google's posting about the attacks and censorship of Google in China was written "with a quiet anger throughout it." The blog post doesn't talk about profit, loss, products, or the usual corporate fodder. Instead, it focuses on the highly organized attacks on its assets in China, and said it won't put up with it. Google didn't threaten so much as sav it would not allow business to continue as usual. "It's a risky move [for Google] but this doesn't seem to be a strictly business decision." There seems to be genuine anger.

Of course, Pegoraro was also asked, if Apple introduces a tablet on January 27. what does a tablet do? Rob said that someone had sent him a "100% authentic" photo of an Apple tablet: a Newton MessagePad. He then explained that tablet computers are not that new an idea. Touch-screen tablets were supposed to be the wave of the future -- in 2001 -- but none of them has really worked out. The Kindle has a keyboard, the Nook does not, but both are tablets. Generally speaking, tablets are cheaper, and have Internet access, but have so far not generated much excitement.

Rob saw some new "slave PCs" at the CES that illustrate the problem. These machines offered Windows 7 with a touch screen. He thought this "kinda dumb," as "Windows 7 is not a very touch-friendly interface." Microsoft can't just take the same interface, remove the mouse and keyboard, and say it is a touch interface; it doesn't work very well.

"I assume Apple wouldn't make that kind of mistake," Rob said. He speculated that any Apple tablet interface would be probably a cross between Mac OS X and the iPhone OS, and probably would draw more from the iPhone.

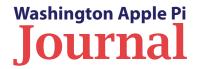

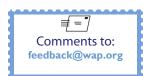

One unusual question concerned the dress code for the Apple stores. Do they all dress the same way? Are they all that casual? Pegoraro has visited several Apple stores in different sections of the country, and while not an expert, he did note a remarkable consistency. "The retail store is a part of the product presentation." In a Best Buy, the computers may be stuck in a screen saver, and the store employees may know nothing about a computer beyond what is shown on the shelf tag. At an Apple store, the computers are always in working order, and you can spend some time with them, ask questions, and get answers. Apple even designed a special heating and ventilation system so customers are not too hot or cold.

On the other hand, Apple does make mistakes. Pegoraro is not enamored of MobileMe. He initially thought it was a good idea, but more hype than function. He has grown used to it, but there are things about it that he still does not like -- for example, the fact that any email he sends from his iPhone says it came from mac.com or me.com, rather than *The Washington Post*. "We can't rule out that the [rumored Apple] 'slate' may be the next iPod Hi-Fi," he said, referring to a product that never attracted enough customers to be a success. "I'll try to keep that in mind even in the middle of the reality distortion field [of Apple's introduction]."

Rob was asked what he considers Apple's successes, products that he routinely uses. He mentioned the way *Mail*, *iCal*, and *Address Book* integrate so seamlessly as

an outstanding example of what Macs can do. And everything is searchable through *Spotlight. iPhoto* was another favorite application; he has been using it since it first came out. The new face recognition and geotagging features are welcome additions, easy to use.

Asked what he saw as the biggest advances over the last few years, Pegoraro cited the spectacular growth of mobile devices. First you had PDAs, like the Palm, that could remember some things, but not do much more. Next came smart phones, that could interact in some way with the Internet. Then along came the iPhone, which opens up pretty much *anything* on the Internet. GPS-aware devices not only tell you where you are, but also tell you spatially what is around you. Augmented reality programs allow you to look at a building, say, call up information on what you are seeing, and maybe even buy admission or tickets to an event in the building.

Pegoraro mentioned this to Vernor Vinge a few months ago. Vinge wrote *Rainbow's End*, a science fiction novel that projects a future world where such augmented reality was commonplace. Vinge admitted that even he was surprised at how rapidly mobile computing has taken off.

One final question dealt with the state of the newspaper business. Pegoraro admitted that recent rounds of layoffs and buyouts at the *Post* were painful. When he started at the *Post*, he was "the kid." Now he is one of the older employees. The newsroom is much younger, and there are fewer people; there are also more typos making it into print.

Rob then noted that print as a technology has technological advantages: it is device independent and is high resolution. What isn't quite as clear: does journalism require print? Can you distribute good journalism on a Kindle or though an app on an iPhone? You lose the crossword puzzle and the comics, but what else do you lose? The entire industry is desperately searching for answers.

As general meetings go, the January meeting was extraordinary. Coming just a few days before the introduction of the iPad, there was a tremendous sense of anticipation, which our guest speaker shared. Pegoraro didn't know a thing about the iPad, of course, but we can't wait to read his first thoughts when he finally gets one for review.

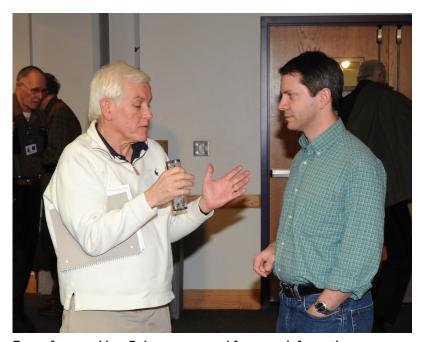

Even after speaking, Rob was cornered for more information.

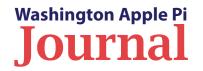

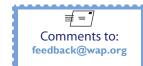

#### **An On-Line Poll**

#### What do you think of the iPad?

Washington Apple Pi members are invited take part in an informal survey being conducted online. Just click on the link provided at the end of this article.

The goal of the seven-question survey is to learn Pi members' views of the newly announced, soon-to-be-delivered Apple iPad. We want to learn what most appeals to the membership about the device to help us plan future Pi activities dealing with the iPad and other Apple handheld devices. And, as with previous Pi surveys, we're especially interested in your comments.

We thank you in advance for completing the survey within 30 days from its formal announcement. Your input helps make the Pi better for all.

- 1. Are you seriously considering getting an iPad?
- a. Yes
- b. No
- c. At present, not sure
- 2. If you were to get an iPad, which model would you purchase?

(In responses d-f, 3G refers to high speed cellular data service.)

- a. 16GB Wi-Fi only \$499
- b. 32GB Wi-Fi only \$599
- c. 64GB Wi-Fi only \$699
- d. 16GB Wi-Fi + 3G \$629
- e. 32GB Wi-Fi + 3G \$729
- f. 64GB Wi-Fi + 3G \$829

3. Of the list of iPad features below, which most appeals to you?

(Select one)

- a. Book page-size reading area
- b. Support for color
- c. Support for iPhone interface
- d. Battery life
- e. Apple quality
- 4. For which of the following purposes would you use an iPad?

(Select any that apply)

- a. Reading eBooks
- b. Surfing the Web
- c. Getting and sending email
- d. Watching videos
- e. Using iWork applications
- f. Viewing and sharing photos
- g. Other
- 5. Do you own either an iPhone or an iPod touch?
- a. Yes (one or both)
- b. No (neither)

- 6. Do you think that Apple has another hit on its hands with the iPad?
- a. Yes
- b. No
- c. The jury is still out
- 7: Would you be interested in joining a Washington Apple Pi Special Interest Group for mobile devices?
- a. Yes
- b. No

Anything more you would like to tell us? Please, use the space below to tell us any thoughts you might have about the questions above.

Now that you have had a sneak peak at the questions, click on the link below and take the survey.

http://survey.wap.org

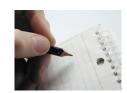

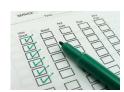

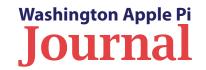

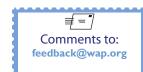

#### I Now Own December

#### © 2010 Lawrence I. Charters

One of the basic tenets of capitalism is that everything has its price. This is not the same as saying that everything is for sale. Love, for example, can be rented, but most attempts to buy it outright are tragic. Or pathetic.

But apparently you can buy a month. An entire month. And the cost isn't all that high, either. In December 2009, I purchased December at Apple's iTunes Store, and I have the electronic receipt to prove it. Because of my sterling character and general worthiness, it also didn't cost me anything: Apple sold it to me for \$0.00. You can see the receipt for yourself if you look at Figure 1.

There are some puzzling aspects to owning an entire month. For example, is the month exclusively for my use? Will everybody else be forced to make do with a year of just 11 months? And am I restricted to just December, a 31-day year?

Scope is also an issue. Did I buy every December, going back to the time when the Romans named it for what was then the 10th month of the year (decem meaning "10")? Do I own it for all time to come? Or did I buy just December 2009? The sales receipt is silent on these important questions.

Now that I own December, I also have, if not buyer's remorse, then buyer's uncertainty. Was December the right month to buy? My favorite month is October, for reasons allergic as well as allegorical. December is known for harsh weather, but it always starts on the same day, every year, as September. Wouldn't September have been a better choice? Especially, if I could get it for the same price?

Then there is the nagging fear of exclusivity. Civilization is based on the shared experience. Great novels are great not only because of quality and enduring elements, but because millions of people have read them. The Super Bowl is "super" not because of the quality of play (though this year was extraordinary), but because that single event was shared by tens of thousands of people in person, and tens of millions through television and radio. What good is December if I can't share it?

And then I wondered: did Apple sell December just to me? If not, then, alas, I may not have a month of my very own. Perhaps I'm not as special as I'd like to believe.

What I really want to buy from the iTunes Store is not a month, but time in general. I'd like to buy a few centuries. Past centuries are often interesting – the 17th century was astounding – but future centuries hold more interest. I'd like to see if we solve interstellar travel, and preserve a pleasant environment on Earth, and spend more, globally, on health care and recreation than on warfare and policing. I'd like to spend a few centuries reading books I haven't read, talking to people I haven't met, and listening to music I haven't heard.

If the iTunes Store starts offering centuries, I'll start with one. I'm not sure how many iTunes Gift Cards it will take, but Costco sells them in bulk.

I wonder if you can buy a century on an iPad?

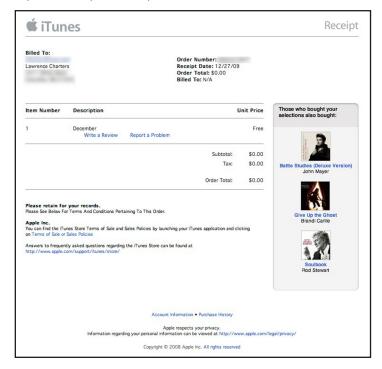

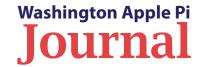

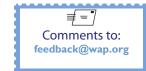

#### Wickeder Fast

#### © 2010 Derrick Garbell

hen the Macintosh II line evolved in 1989 to 32-bit clean ROMs, the Mac IIci was briefly king of the Apple line. Its Motorola 68030 processor running at a whopping 25 MHz was unprecedented in speed.

These lofty headwaters were quickly surpassed when the Mac IIfx was released in 1990. This newest Mac was dubbed "Wicked Fast" by Apple's Product Manager, Frank Casanova; its awesome 40 MHz processor made it the swiftest personal computer on the planet. But at \$9,900 MSRP for a IIfx that was devoid of RAM, hard disk drives, and a video card, some folks griped that the "fx" stood for "too (explicative deleted) 'xpensive."

My first personal computer was a Macintosh IIci, bought in late 1990. Fully equipped with laser printer, color display, and other accessories, it cost over \$10,000. I wanted the IIfx, but my wallet was already depleted.

I still have that venerable Mac IIci in working order, upgraded over the years with various components and peripherals, some bought, some donated. It now sports: 128 MB of RAM, the maximum in its eight SIMM slots; a RasterOps 364 24-bit video card, originally a \$1,700 retail item due to its video framegrabbing capability and 1 MB+ VRAM; a Sonic 10/100 Ethernet card; a 1 GB SCSI disk drive; and several external daisy-chained SCSI-based peripherals, start-

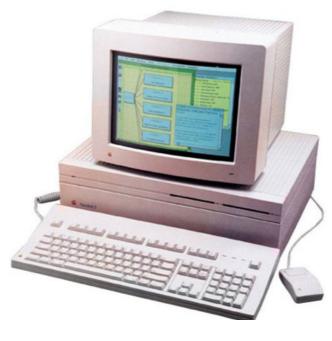

ing with a 4 GB SCSI hard drive. Attached to the hard drive is a Pioneer 32x CD-ROM drive, followed by SyQuest 44/88 MB & 105/270 MB cartridge drives, and two scanners -- an Agfa color scanner and an HP grayscale OCR scanner. A PLP IIS 300 dpi laser printer brings up the tail end of the SCSI chain, and yes, a printer with a SCSI interface existed and it was far quicker than the AppleTalk network printers of that era.

The Mac IIci's serial ports still accommodate a MacVision video digitizer (for VCR and older video camera input), a MacRecorder audio-mic digitizer, and a V.92 US Robotics V.Everything fax-modem. The

monitor is an original Apple 13" RGB Trinitron, and the keyboard is the Apple Deluxe with colored logo, which even after 20 years is still working (and had better be considering its original price tag of \$152).

The saga continues, for I was just gifted with what many would regard as the jewel of upgrades: a DayStar Digital Universal PowerCache #P33 68030 50 MHz accelerator. This CPU upgrade fits in the IIci's PDS slot, replacing the old Daystar 32 kb Level 2 cache card. The Daystar 50 MHz card incorporates its own 32 kb L2 cache on the board, so that feature is not lost. Installation was easy, I just dropped the accelerator card in the slot, rebooted, and the new CPU was operational, driven by the same Daystar Power Central Control Panel as the supplanted L2 cache card.

The speed increase is noticeable whether the Mac is running System 6.0.5 or 7.6.1 (we switch between two hard drives, one for each OS). Although there were also Quadra accelerator cards offered for the Mac II lineup, having this 68030 model allows for full retroprogram compatibility, as there are numerous known glitches of the follow-on, 68040 processor.

So now my first Mac can justifiably be called "wickeder fast," for it surpasses the IIfx by 10 MHz. You may drop to one knee and humbly mutter, "We are not worthy!"

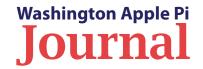

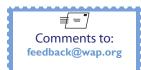

### Apple Mail: Security and More

#### By Jonathan Bernstein

last wrote for the *Journal* back in 2006, about how to set up mail filters in Apple *Mail* to better manage your email. Here are some more tips and tricks that might help you use Apple *Mail* more safely and effectively.

#### **Security First**

Both Lawrence Charters and Pat Fauquet have discussed email security on a number of occasions, and I have listened carefully. They strongly suggest disabling the automatic opening of HTML images, and avoiding the preview pane in Apple *Mail*.

Email with HTML (Hypertext Markup Language), the code commonly used to produce Web pages, can contain images that are downloaded from a remote Web site. One such example is email with online purchase receipts that have the graphic banners of the vendor included. Malicious software can be imbedded in HTML images, so just displaying the images could result in your downloading the unwanted bug.

The best practice is to make sure that your Apple *Mail* does not automatically open HTML images. If you do want to view the images in a particular email, once you conclude that the email is legitimate, you can view the graphic by clicking on the "Load Images" button in the upper right-hand corner of the screen. Figure 1 shows this button. In many cases, you lose nothing by not displaying the HTML images. Viewing graphics of the company branding or promotions is unnecessary, and should you want to retain a paper copy of an online receipt, having the images suppressed will save you color ink.

To ensure that your Apple Mail has the HTML viewing option off, go to

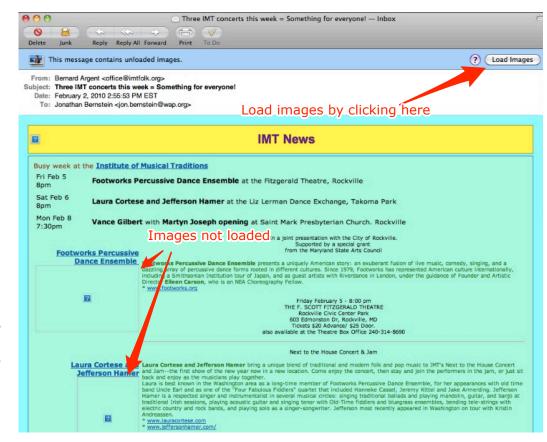

Figure 1.

*Mail* Preferences and choose the "Viewing" tab. Deselect the option "Display remote images in HTML messages." You're all set!

You also want to disable the preview pane in Apple *Mail*. This email viewing format divides *Mail*'s main window into the typical list of all email messages and a separate section,

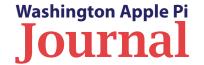

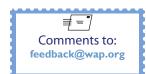

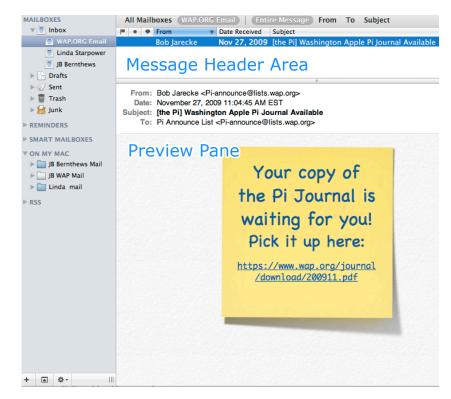

Figure 2.

usually the lower half, that shows the actual content of the particular email you select from the list. Figure 2 shows a Pi Announce List email with the header above and the content below in the preview pane. Most email applications, like Apple *Mail*, have a preview pane, and it does speed the process of consuming emails. Unfortunately, as with HTML emails, simply displaying the content of an email can cause problems; it can validate your email address for a spammer. A safer practice is to disable the preview pane by double-clicking the window divider at the top. To view emails you will have to consciously select them from the email list and open them individually. Not as fast, but definitely safer.

#### New Features in Snow Leopard Mail

For those of you who did not attend the January General Meeting, you missed hearing the *Washington Post* technology columnist Rob Pegoraro point out a couple of really cool features in Mac OS X Snow Leopard *Mail*.

The first feature involves a street address included in an email. Have you ever wanted to add a street address to *Address Book* or just wondered where the address was? In times past, you could copy and paste, or drag and drop, the address to where you needed it; but with Snow Leopard *Mail*, these things are a whole lot easier. Try this: Open an email with an address in it – for example, the address of a concert, a community event, or a business meeting. Notice that when you hover your cursor over the address, the entire address is outlined subtly and a drop down arrow appears on the right. If you click on the arrow and select "Show Map" from the drop down menu, your default Web browser will open to a Google map showing the location of the address. Cool!

Similarly, if an email contains the date and time of an event, you can add it to your *iCal* calendar, as easy as pie. Let's say you have one of the Pi Announce list emails reminding of an upcoming Clubhouse Saturday. Hover over the date and time and click on the drop down arrow that appears. From the resulting short menu, select "Create a new *iCal* event"; this opens a dialog box that allows you to change the title, choose the calendar, and add it to *iCal*. Way Cool!

Snow Leopard *Mail* can also add specific details to an existing *Address Book* contact. You've just received an email from someone that includes a new phone number, and you would like to add it to his or her contact information in *Address Book*. You could copy, go to *Address Book*, find the contact, and paste, or you could use the phone number drop down menu and choose "Add to Existing Contact." A dialog box appears proposing the author of the email as the contact, and all you have to do is click the "Add to *Address Book*" option. Adding information to an *Address Book* contact just couldn't be any easier.

Indeed, Snow Leopard *Mail* is even smart enough to recognize airline flight numbers within text in several formats! Click on the pull down arrow next to a flight number, and select "Show Flight Information." This will open a desktop widget that checks flight status. How's that?

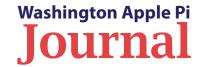

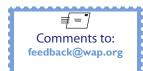

#### Mail Menagerie

Here are a few miscellaneous tips for using your Apple *Mail*.

1. <u>Sending emails to a large list</u>. Email etiquette suggests that folks should consider other people's email addresses private. If you were to send an email to large list of people, many of whom may not know each other, some of the recipients might view it as a breach of privacy if their email addresses are shared with unknown others. The easy remedy is to send emails in such a way that each recipient cannot see the email addresses of the others. How do you do this? Simply put the list of email addresses into the "Bcc" (Blind carbon copy) address field instead of the "To" field.

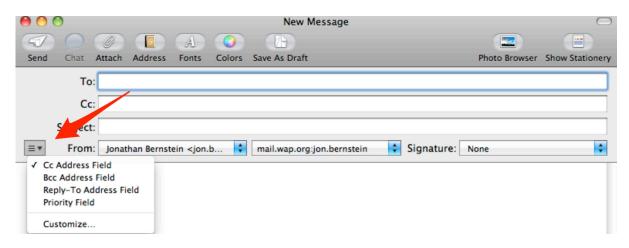

Figure 3.

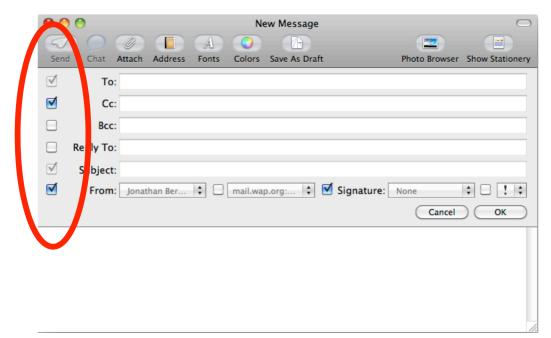

- 2. How to add the Bcc field to emails. What's that you say, you don't have a Bcc field when you open a New Message? To add the Bcc field to a new message header, go to the pull down menu on the left of the draft email window. Click on "Bcc Address Field." Figure 3 depicts what this looks like. If you want to have this option in all emails you send, go to the pull down menu again and choose "Customize;" the resulting screen, shown in Figure 4, will allow you to have available any address field you want when composing a new email.
- 3. <u>Hint for copying emails.</u> When you open an email, you can easily copy the header or the email text, but not both. Rather than export the email or use screenshots, just click "Forward." The resulting draft email contains both header and text so one can easily copy the header and the entire exchange below. I find this most useful when I want to include a particular thread of exchanges in an outgoing email.

Figure 4.

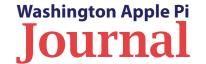

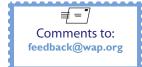

4. <u>Using Apple Mail for RSS feeds</u>. RSS (Really Simple Syndication) is a format of abbreviated updates to Web site pages that provides users with timely updates to commonly visited Web pages. It is a handy way to aggregate updates from many Web sites into one place. This type of information feed will easily track news stories from a variety of news sites, "one day sale" sites like Woot, or new Pi News entries. A great many of today's Web sites produce RSS feeds, and while they can be followed in a Web browser or a standalone RSS reader application, I prefer to follow my RSS feeds in Apple *Mail*.

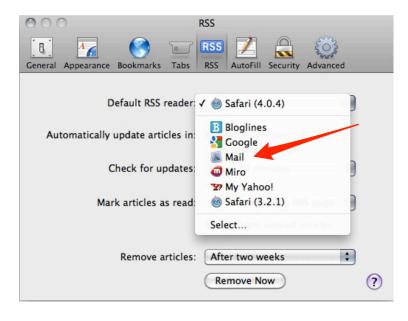

Figure 5.

To set up RSS feeds in Apple Mail, first open Apple's Safari Web browser. Next, open Safari preferences, click on the RSS tab, and pull down the options. Select Mail, as shown in Figure 5. If Mail is not listed, chose the Select option and find Mail in your Applications folder. Now, browse to a favorite Web site, and look for an RSS feed designation at the far right of the Web address window. This is illustrated in Figure 6. Click on the RSS icon; the Web site will bring you to the RSS feed page or, if you are already there, it will open a dialog box that lets you add the feed to Apple Mail.

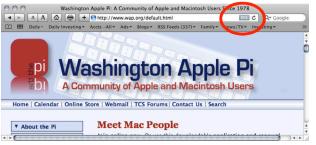

Figure 6.

By default, *Mail* separately lists RSS feeds at the bottom of the left side of the *Mail* window, as shown in Figure 7. I prefer them there, but if you instead want them to appear in *Mail's* Inbox, the application gives you a reminder in the opening dialog box to move them to the Inbox. Or if you change your mind later, you can easily move an individual feed to your Inbox by selecting it and clicking on the up arrow that appears on the right. That simple selection moves the feed up to the Inbox. Once in your Inbox, a down arrow appears in the same place to let you put the RSS feed back into the RSS section.

So that does it for now. And, while I haven't exhausted all my *Mail* tips and tricks, I do need to look a little bit deeper into how some time-honored features may have been upgraded in the latest version of Apple *Mail*. When I get that done, get ready for another update!

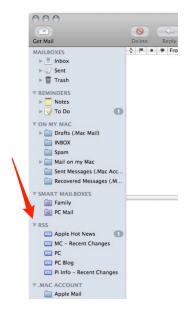

Figure 7.

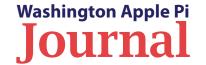

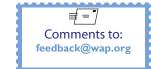

### Help Wanted - Inquire Within

Volunteers are the lifeblood of the Pi. Plain and simple, we need more dedicated volunteers to carry the water. There are small tasks, big tasks, and medium-sized tasks. Your interest and talents dictate what you do, but for certain, all your efforts will be appreciated. Please consider making a commitment to ensure that the Pi remains a strong, viable, and energetic club dedicated to helping its members. Jump in; the water's fine!

#### **Assistant Bookkeeper**

No previous training is required. The Pi's bookkeeping is not complex, and as long as numbers don't bother you, you're golden. Copies of the required software will be provided, and there is even a well-documented, bookkeeper's manual to keep you on the straight and narrow. We need someone to learn the bookkeeper duties and be available to share the bookkeeping tasks with our current volunteer, Brent. Someone needs to be in place before May 2010, when Brent will be unavailable for an extended period. This isn't rocket science, just some messing with numbers!

Contact brent.malcolm@wap.org for more details.

## Journal Design Editor FILLED! (Thanks, Campbell)

Our current Design Editor, Nora, is in need of an understudy. Experience with page layout and design, as well as Adobe CS applications, is essential. Nora is great to work with; she has lots to share, and you will be learning from the master. Embark on a new opportunity with the Pi.

Email nora.korc@wap.org to get the low-down.

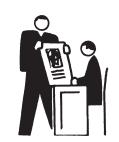

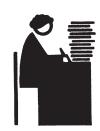

#### Journal Copy Editor – FILLED! (Thanks, Diana)

Editing copy takes a lot of time, concentration and diligent work. Our current Senior Copy Editor, Patsy, could use some dedicated help, especially when all the *Journal* material comes due. Editing experience is essential and familiarity with MS Word would be a plus.

For more information, Email robert.jarecke@wap.org.

#### **General Meeting Manager**

Our General Meeting programs need someone dedicated to the planning and managing of these important club events. The job includes coordinating meeting activities, making any necessary arrangements, and managing the behind-the-scenes specific tasks. While it sounds like a job for Superman, that really is not the case. If you have juggled a household or been an office administrator, you've got the skills. While another Pi manager emcees the meeting, you will be making them look good!

Because this volunteer activity needs to be approved by the Pi's Management Committee, this person will serve as an adjunct member of that committee. This volunteer opportunity is guaranteed to keep you busy, and when the meeting is over, lunch is on the Pi!

Send your inquires to robert.jarecke@wap.org.

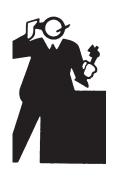

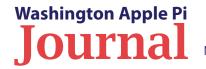

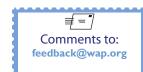

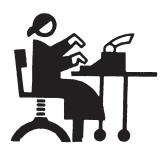

#### **Administrative Assistant**

The title is generic and so is the job. This person would be asked to do a variety of administrative tasks that would involve contacting members, collecting lists, entering data, and just about anything else the Management Committee can dream up. Well, not really, but if you have worked in an office and had to deal with the public, you're well-qualified.

Let's talk! Email robert.jarecke@wap.org.

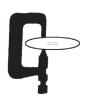

#### Pi Fillings CD Assistant — New Position!

We need added help in producing our Pi Fillings CDs. Pat is doing it solo right now and we need someone to support her in the effort. While Pat has the expertise, she doesn't always have the time.

No previous experience needed. Specific tasks will be to search out interesting and pertinent material and files, organize the CD with the mined material and other files supplied separately from the Publications Committee, and design a label for the CD. The production process is separate.

Contact patf@mac.com for more details.

All of these opportunities can be accomplished primarily in the comfort of your own home.

If any travel is required, it can be scheduled to be as convenient as possible.

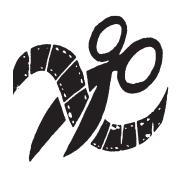

## Social Media Manager FILLED! (Thanks, Nikhil)

We are looking for someone who can post information and updates to our social media Web sites such as Facebook, Meetup, and Twitter. This activity would require staying abreast of Pi activities and coordinating with the Management Committee. The time investment would be minimal and you can do it right on your Mac at home.

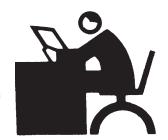

Interested? Bo Huttinger has more for you at r.huttinger@wap.org.

#### **Video Production Editor**

We are dabbling in a couple of video projects such as short tutorials and movies of the General Meetings. We need a dedicated volunteer to assist in the video editing and with post-production efforts. Experience with making movies would be helpful, but this job also could be an opportunity to learn how to produce videos and prepare them for distribution. This activity takes time, especially in the beginning, but the results should be rewarding for the volunteer and a real service to those who get to see the videos. This is potentially a game changer activity. Care to be part of it?

Send inquires to robert.jarecke@wap.org.

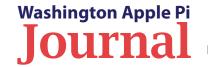

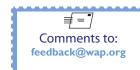

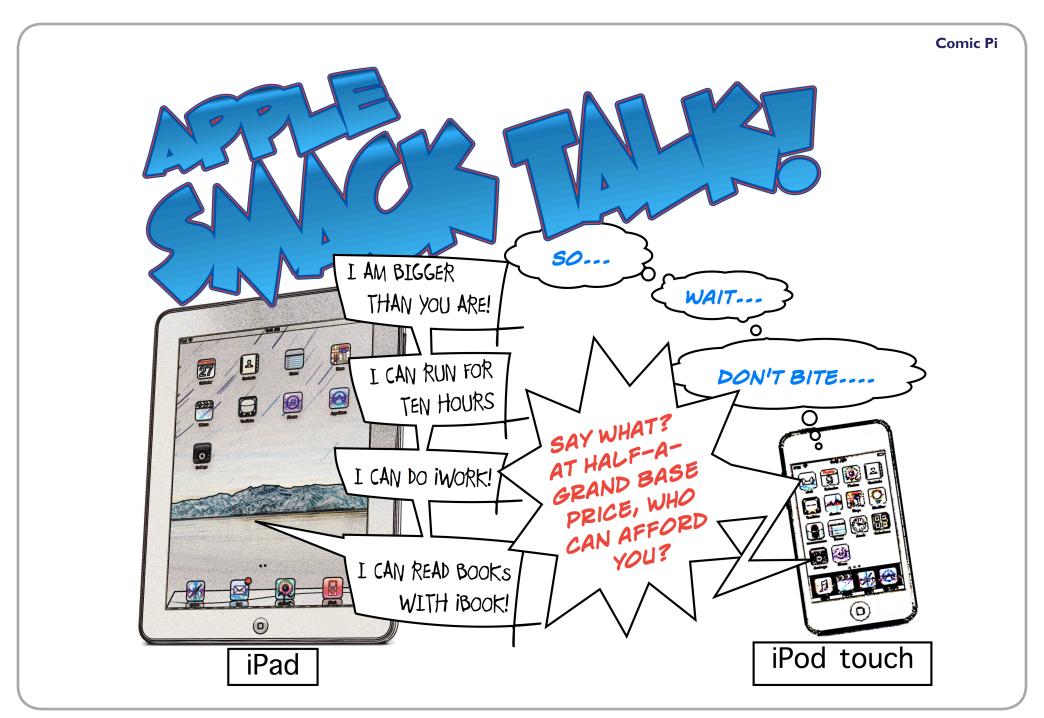

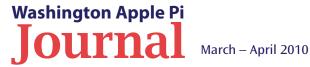

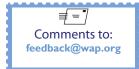

# Washington Apple Pi Meetings

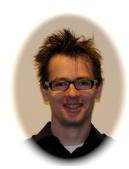

Automator: What is it and what can it do for you?

March 27, 9:30 A.M. at George Mason University

One of the most overlooked applications in the Apple arsenal is *Automator*. Combined with AppleScript, *Automator* can be a powerful utility to create workflows, develop folder actions, and even build applications. Pi member Bo Huttinger will undertake to explain the Mac OS X *Automator* application; he will tell you what it is, and what it can do for you.

If the idea of "developing folder actions" is not something you are familiar with, don't worry. Bo will explain terms and demystify the application for you. Unlike the snake oil salesmen of old, he will credibly demonstrate practical uses of this application that you will find helpful, whether you are a beginner, or an average or advanced Mac user. If you have ever wanted to unlock more of the potential of Mac OS X, plan to attend this meeting.

This month's meeting will be at our regular watering hole on the GMU campus: Enterprise Hall, Room 178. Check the Pi Web site for details and a map on how to get there.

http://www.wap.org/events/march2010/

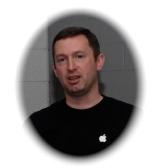

Apple iPad: Your next toy?

April 24, 9:30 A.M. at George Mason University

By the time this meeting rolls around, the iPad will be in millions of hands, and some of them might be yours -- at least during this General Meeting. Aaron Davis from Apple will be there to talk about this newest Apple device, and we will have at least one iPad available so he can demonstrate its features and you can handle and inspect it.

The iPad is touted as another game-changer device from Apple. Are you one of those who is planning to acquire this new computing marvel as soon as it's available, or are you biding your time? In either case, this presentation might help you decide how the iPad will fit your computing needs. This should be a great meeting, with lots of buzz over this distant cousin of the Newton.

This meeting will also be held at the GMU campus in Fairfax, VA. The on-campus location for the meeting is Enterprise Hall, Room 178. Go to the Pi Web site link below for details and any updates.

http://www.wap.org/events/april2010/

As always, check in at <a href="http://www.wap.org">http://www.wap.org</a> for additional, updated details on these meetings.

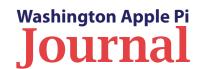

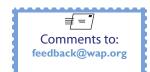

# Washington

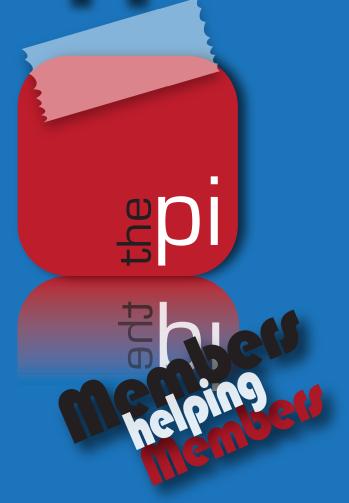

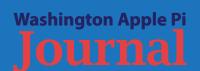

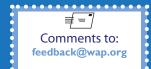